# **Wiki-Benutzerhandbuch**

Dieses Dokument wurde erzeugt mit BlueSpice

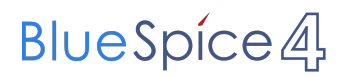

#### Seiten ohne Freigabemechanismus

Mitmachen im Wiki

Erste Schritte im Wiki

Regeln im Umgang miteinander

- Datenschutz ist wichtig
- Tipps für einen guten Artikel
- Die Hilfe im Überblick
- Navigation im Wiki
- Visueller Editor und Quellcode
- Responsive Design
- Seiten erstellen und bearbeiten
- Seitenlayout
- Texte formatieren
- Links einfügen
- Bilder und Dateien einfügen
- Kategorien zuordnen
- Unterseiten im Wiki
- Vorlagen nutzen

## Inhaltsverzeichnis

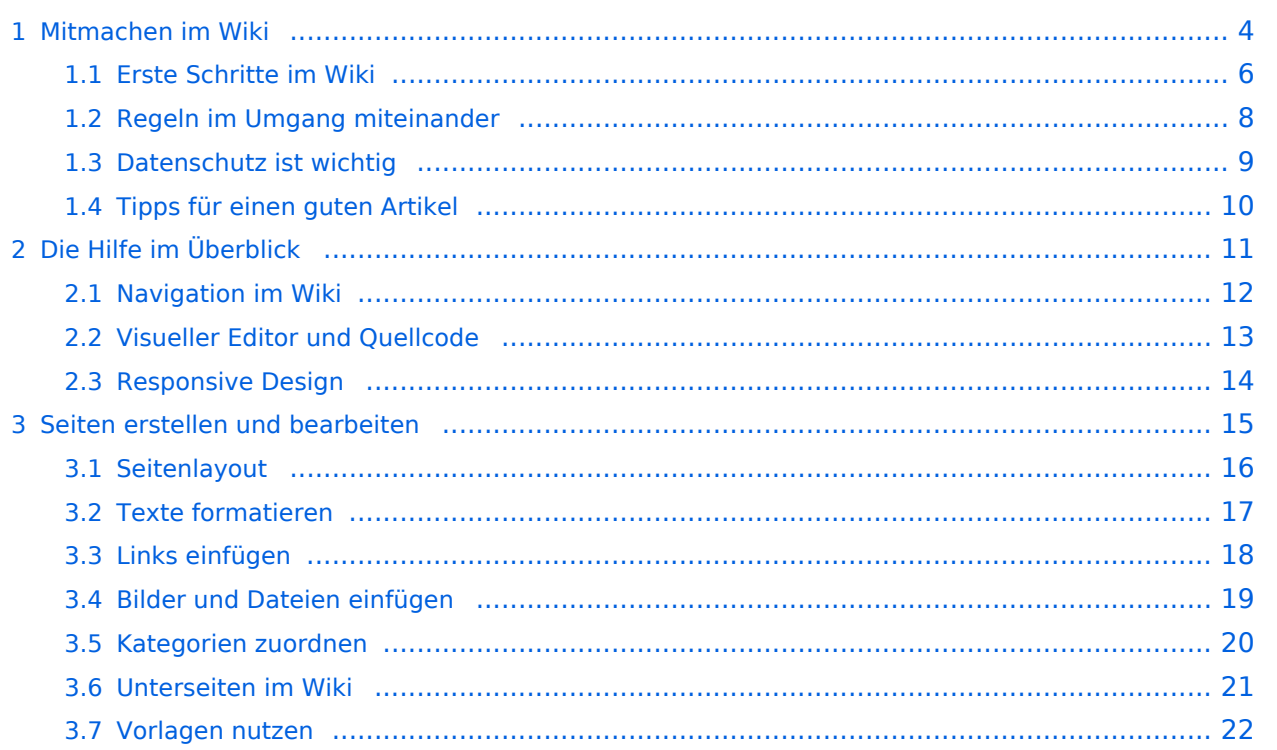

#### <span id="page-3-0"></span>**1 Mitmachen im Wiki**

Sie sind nicht berechtigt, die Seite zu bearbeiten. Gründe:

- Die Aktion, welche Sie beantragt haben, ist auf Benutzer beschränkt, welche einer der Gruppen ["Administratoren](https://wiki.oevsv.at/w/index.php?title=Project:Administratoren&action=view), [Sichter,](https://wiki.oevsv.at/w/index.php?title=Project:Sichter&action=view) [Prüfer"](https://wiki.oevsv.at/w/index.php?title=Project:Pr%C3%BCfer&action=view) angehören.
- Die Aktion, welche Sie beantragt haben, ist auf Benutzer beschränkt, welche der Gruppe "editor" angehören.
- Diese Seite wurde geschützt, um Bearbeitungen sowie andere Aktionen zu verhindern.

Sie können den Quelltext dieser Seite betrachten und kopieren.

=Bilder und Dateien einfügen= Über eine Dialogprozess können Bilder eingefügt und bearbeitet werden. Im visuellen Editor (Bearbeitungsmodus) gibt es die Funktion "Einfügen" und "Medien". [[Datei:Hilfebereich-Einfügemöglichkeiten.png|alternativtext=Datei einfügen|zentriert|mini|422x422px|Datei einfügen]] Es öffnet sich der Dialog zum Suchen von vorhandenen Medien. Auf der Lasche "Hochladen" kann man eine neue Datei hochladen. <br />> [[Datei:Hilfebereich-Datei hochladen.png|alternativtext=Eine Datei hochladen|zentriert|mini|400x400px|Eine Datei hochladen]] <br />  $\{Box \times \{Box \} \}$  Note|boxtype=warning|Note text= Bei der Verwendung von Bildern oder Dateien sind unbedingt die Richtlinien zum Urheberrecht einzuhalten! Es darf nichts Hochgeladen werden, wo unklar ist, ob die Verwendung erlaubt ist.}} Es öffnet sich der nächste Dialog: \*Zielnamensraum: Der Namensraum ist mit "(Seiten)" vorbelegt. Bitte nicht ändern! \*Name: Einen eindeutigen Namen ohne Sonderzeichen verwenden, auch damit das Bild mit der Suche wiedergefunden werden kann. \*Beschreibung: Kurze und hilfreiche Erklärung zu Bild oder Dokument, wenn der Name den Inhalt nicht ausreichend beschreibt. \*Kategorien: Ist optional und nur zu befüllen, wenn es sinnvoll ist. Anschließend auf "Speichern" klicken. {{Box Note|boxtype=note|Note text= Wenn eine Fehlermeldung beim Speichern auftritt, kann es sein, dass die Datei bereits existiert. Die Fehlermeldung bitte genau lesen.}} Im nächsten Dialog werden die Medieneinstellungen festgelegt für die Anzeige in der Wiki-Seite. ===Allgemeine Medieneinstellungen=== [[Datei:Hilfebereich-Medieneinstellungen-Allgemein.png|alt=Allgemeine Medieneinstellungen|zentriert|mini|600px|Allgemeine Medieneinstellungen]] \*'''Beschriftung:''' Eine hier eingefügte Bezeichnung wird neben dem Element in der Seite angezeigt, um den Lesern und Leserinnen zu erklären, warum es in diesem Kontext relevant ist. \*'''Alternativtext:''' Hier handelt es sich um eine Textbeschreibung für Menschen mit Beeinträchtigungen des Sehens. Sie soll eine kurze Information zum besseren Verständnis schaffen, wenn eine Screenreader-Software oder ein Nur-Text-Browser verwendet wird. ===Erweiterte Medieneinstellungen=== [[Datei:Hilfebereich-Medieneinstellungen-Erweitert.png|alt= ErweiterteMedieneinstellungen|zentriert|mini|600px| Erweiterte Medieneinstellungen]] \*'''Text um dieses Objekt umbrechen:"' In einer Zeile mit Seitentext kann man damit das Bild umgebend erscheinen lassen. <u>Bitte mit dieser Einstellung sparsam umgehen</u>, da es den Textfluss aufbricht, wenn Du die Markierung dieses Kästchens aufhebst. \*'''Bildtyp:''' Das Vorschaubild ist mit den meisten Seiten konsistent. Das ist sozusagen eine sehr gute Wahl. \*'''Bildgröße:''' Der Standard zeigt ein Bild mit Breite von 300px an. Die Einstellung kann mit benutzerdefinierten Werten weiter optimiert werden. ''Anmerkung: Hier werden in Kürze noch verschiedene Bildtypen zum Vergleich angezeigt werden.'' ===Bild-Formatierungen im Wiki-Text (Quellcode)=== Die Syntax für die Anzeige eines Bildes: <code><nowiki>[[Datei:Dateiname.png|alt=Alternativer Text|zentriert|mini|600px|Bildunterschrift]]</nowiki></code> ===Nützliche Informationen=== Siehe auch [[https://www.mediawiki.org/wiki/Help:Images/de Hilfe: Bilder - Mediawiki]] \_\_NOSTASH\_\_

NODISCUSSION HIDETITLE

Die folgende Vorlage wird auf dieser Seite verwendet:

[Vorlage:Box Note](https://wiki.oevsv.at/wiki/Vorlage:Box_Note) [\(Quelltext anzeigen\)](https://wiki.oevsv.at/w/index.php?title=Vorlage:Box_Note&action=edit) (schreibgeschützt)

Zurück zur Seite [Mitmachen.](#page-3-0)

### <span id="page-5-0"></span>**1.1 Erste Schritte im Wiki**

Sie sind nicht berechtigt, die Seite zu bearbeiten. Gründe:

- Die Aktion, welche Sie beantragt haben, ist auf Benutzer beschränkt, welche einer der Gruppen ["Administratoren](https://wiki.oevsv.at/w/index.php?title=Project:Administratoren&action=view), [Sichter,](https://wiki.oevsv.at/w/index.php?title=Project:Sichter&action=view) [Prüfer"](https://wiki.oevsv.at/w/index.php?title=Project:Pr%C3%BCfer&action=view) angehören.
- Die Aktion, welche Sie beantragt haben, ist auf Benutzer beschränkt, welche der Gruppe "editor" angehören.
- Diese Seite wurde geschützt, um Bearbeitungen sowie andere Aktionen zu verhindern.

Sie können den Quelltext dieser Seite betrachten und kopieren.

=Bilder und Dateien einfügen= Über eine Dialogprozess können Bilder eingefügt und bearbeitet werden. Im visuellen Editor (Bearbeitungsmodus) gibt es die Funktion "Einfügen" und "Medien". [[Datei:Hilfebereich-Einfügemöglichkeiten.png|alternativtext=Datei einfügen|zentriert|mini|422x422px|Datei einfügen]] Es öffnet sich der Dialog zum Suchen von vorhandenen Medien. Auf der Lasche "Hochladen" kann man eine neue Datei hochladen. <br />> [[Datei:Hilfebereich-Datei hochladen.png|alternativtext=Eine Datei hochladen|zentriert|mini|400x400px|Eine Datei hochladen]] <br />  $\{Box \times \{Box \} \}$  Note|boxtype=warning|Note text= Bei der Verwendung von Bildern oder Dateien sind unbedingt die Richtlinien zum Urheberrecht einzuhalten! Es darf nichts Hochgeladen werden, wo unklar ist, ob die Verwendung erlaubt ist.}} Es öffnet sich der nächste Dialog: \*Zielnamensraum: Der Namensraum ist mit "(Seiten)" vorbelegt. Bitte nicht ändern! \*Name: Einen eindeutigen Namen ohne Sonderzeichen verwenden, auch damit das Bild mit der Suche wiedergefunden werden kann. \*Beschreibung: Kurze und hilfreiche Erklärung zu Bild oder Dokument, wenn der Name den Inhalt nicht ausreichend beschreibt. \*Kategorien: Ist optional und nur zu befüllen, wenn es sinnvoll ist. Anschließend auf "Speichern" klicken. {{Box Note|boxtype=note|Note text= Wenn eine Fehlermeldung beim Speichern auftritt, kann es sein, dass die Datei bereits existiert. Die Fehlermeldung bitte genau lesen.}} Im nächsten Dialog werden die Medieneinstellungen festgelegt für die Anzeige in der Wiki-Seite. ===Allgemeine Medieneinstellungen=== [[Datei:Hilfebereich-Medieneinstellungen-Allgemein.png|alt=Allgemeine Medieneinstellungen|zentriert|mini|600px|Allgemeine Medieneinstellungen]] \*'''Beschriftung:''' Eine hier eingefügte Bezeichnung wird neben dem Element in der Seite angezeigt, um den Lesern und Leserinnen zu erklären, warum es in diesem Kontext relevant ist. \*'''Alternativtext:''' Hier handelt es sich um eine Textbeschreibung für Menschen mit Beeinträchtigungen des Sehens. Sie soll eine kurze Information zum besseren Verständnis schaffen, wenn eine Screenreader-Software oder ein Nur-Text-Browser verwendet wird. ===Erweiterte Medieneinstellungen=== [[Datei:Hilfebereich-Medieneinstellungen-Erweitert.png|alt= ErweiterteMedieneinstellungen|zentriert|mini|600px| Erweiterte Medieneinstellungen]] \*'''Text um dieses Objekt umbrechen:"' In einer Zeile mit Seitentext kann man damit das Bild umgebend erscheinen lassen. <u>Bitte mit dieser Einstellung sparsam umgehen</u>, da es den Textfluss aufbricht, wenn Du die Markierung dieses Kästchens aufhebst. \*'''Bildtyp:''' Das Vorschaubild ist mit den meisten Seiten konsistent. Das ist sozusagen eine sehr gute Wahl. \*'''Bildgröße:''' Der Standard zeigt ein Bild mit Breite von 300px an. Die Einstellung kann mit benutzerdefinierten Werten weiter optimiert werden. ''Anmerkung: Hier werden in Kürze noch verschiedene Bildtypen zum Vergleich angezeigt werden.'' ===Bild-Formatierungen im Wiki-Text (Quellcode)=== Die Syntax für die Anzeige eines Bildes: <code><nowiki>[[Datei:Dateiname.png|alt=Alternativer Text|zentriert|mini|600px|Bildunterschrift]]</nowiki></code> ===Nützliche Informationen=== Siehe auch [[https://www.mediawiki.org/wiki/Help:Images/de Hilfe: Bilder - Mediawiki]] \_\_NOSTASH\_\_

NODISCUSSION HIDETITLE

Die folgende Vorlage wird auf dieser Seite verwendet:

[Vorlage:Box Note](https://wiki.oevsv.at/wiki/Vorlage:Box_Note) [\(Quelltext anzeigen\)](https://wiki.oevsv.at/w/index.php?title=Vorlage:Box_Note&action=edit) (schreibgeschützt)

Zurück zur Seite [Erste Schritte](#page-5-0).

#### <span id="page-7-0"></span>**1.2 Regeln im Umgang miteinander**

Sie sind nicht berechtigt, die Seite zu bearbeiten. Gründe:

- Die Aktion, welche Sie beantragt haben, ist auf Benutzer beschränkt, welche einer der Gruppen ["Administratoren](https://wiki.oevsv.at/w/index.php?title=Project:Administratoren&action=view), [Sichter,](https://wiki.oevsv.at/w/index.php?title=Project:Sichter&action=view) [Prüfer"](https://wiki.oevsv.at/w/index.php?title=Project:Pr%C3%BCfer&action=view) angehören.
- Die Aktion, welche Sie beantragt haben, ist auf Benutzer beschränkt, welche der Gruppe "editor" angehören.
- Diese Seite wurde geschützt, um Bearbeitungen sowie andere Aktionen zu verhindern.

Sie können den Quelltext dieser Seite betrachten und kopieren.

=Bilder und Dateien einfügen= Über eine Dialogprozess können Bilder eingefügt und bearbeitet werden. Im visuellen Editor (Bearbeitungsmodus) gibt es die Funktion "Einfügen" und "Medien". [[Datei:Hilfebereich-Einfügemöglichkeiten.png|alternativtext=Datei einfügen|zentriert|mini|422x422px|Datei einfügen]] Es öffnet sich der Dialog zum Suchen von vorhandenen Medien. Auf der Lasche "Hochladen" kann man eine neue Datei hochladen. <br />> [[Datei:Hilfebereich-Datei hochladen.png|alternativtext=Eine Datei hochladen|zentriert|mini|400x400px|Eine Datei hochladen]] <br />  $\{Box \times \{Box \} \}$  Note|boxtype=warning|Note text= Bei der Verwendung von Bildern oder Dateien sind unbedingt die Richtlinien zum Urheberrecht einzuhalten! Es darf nichts Hochgeladen werden, wo unklar ist, ob die Verwendung erlaubt ist.}} Es öffnet sich der nächste Dialog: \*Zielnamensraum: Der Namensraum ist mit "(Seiten)" vorbelegt. Bitte nicht ändern! \*Name: Einen eindeutigen Namen ohne Sonderzeichen verwenden, auch damit das Bild mit der Suche wiedergefunden werden kann. \*Beschreibung: Kurze und hilfreiche Erklärung zu Bild oder Dokument, wenn der Name den Inhalt nicht ausreichend beschreibt. \*Kategorien: Ist optional und nur zu befüllen, wenn es sinnvoll ist. Anschließend auf "Speichern" klicken. {{Box Note|boxtype=note|Note text= Wenn eine Fehlermeldung beim Speichern auftritt, kann es sein, dass die Datei bereits existiert. Die Fehlermeldung bitte genau lesen.}} Im nächsten Dialog werden die Medieneinstellungen festgelegt für die Anzeige in der Wiki-Seite. ===Allgemeine Medieneinstellungen=== [[Datei:Hilfebereich-Medieneinstellungen-Allgemein.png|alt=Allgemeine Medieneinstellungen|zentriert|mini|600px|Allgemeine Medieneinstellungen]] \*'''Beschriftung:''' Eine hier eingefügte Bezeichnung wird neben dem Element in der Seite angezeigt, um den Lesern und Leserinnen zu erklären, warum es in diesem Kontext relevant ist. \*'''Alternativtext:''' Hier handelt es sich um eine Textbeschreibung für Menschen mit Beeinträchtigungen des Sehens. Sie soll eine kurze Information zum besseren Verständnis schaffen, wenn eine Screenreader-Software oder ein Nur-Text-Browser verwendet wird. ===Erweiterte Medieneinstellungen=== [[Datei:Hilfebereich-Medieneinstellungen-Erweitert.png|alt= ErweiterteMedieneinstellungen|zentriert|mini|600px| Erweiterte Medieneinstellungen]] \*'''Text um dieses Objekt umbrechen:"' In einer Zeile mit Seitentext kann man damit das Bild umgebend erscheinen lassen. <u>Bitte mit dieser Einstellung sparsam umgehen</u>, da es den Textfluss aufbricht, wenn Du die Markierung dieses Kästchens aufhebst. \*'''Bildtyp:''' Das Vorschaubild ist mit den meisten Seiten konsistent. Das ist sozusagen eine sehr gute Wahl. \*'''Bildgröße:''' Der Standard zeigt ein Bild mit Breite von 300px an. Die Einstellung kann mit benutzerdefinierten Werten weiter optimiert werden. ''Anmerkung: Hier werden in Kürze noch verschiedene Bildtypen zum Vergleich angezeigt werden.'' ===Bild-Formatierungen im Wiki-Text (Quellcode)=== Die Syntax für die Anzeige eines Bildes: <code><nowiki>[[Datei:Dateiname.png|alt=Alternativer Text|zentriert|mini|600px|Bildunterschrift]]</nowiki></code> ===Nützliche Informationen=== Siehe auch [[https://www.mediawiki.org/wiki/Help:Images/de Hilfe: Bilder - Mediawiki]] \_\_NOSTASH\_\_

NODISCUSSION HIDETITLE

Zurück zur Seite [Regeln.](#page-7-0)

### <span id="page-8-0"></span>**1.3 Datenschutz ist wichtig**

Sie sind nicht berechtigt, die Seite zu bearbeiten. Grund:

Die Aktion, welche Sie beantragt haben, ist auf Benutzer beschränkt, welche einer der Gruppen " [Administratoren](https://wiki.oevsv.at/w/index.php?title=Project:Administratoren&action=view), [Sichter](https://wiki.oevsv.at/w/index.php?title=Project:Sichter&action=view), [Prüfer"](https://wiki.oevsv.at/w/index.php?title=Project:Pr%C3%BCfer&action=view) angehören.

Sie können den Quelltext dieser Seite betrachten und kopieren.

=Bilder und Dateien einfügen= Über eine Dialogprozess können Bilder eingefügt und bearbeitet werden. Im visuellen Editor (Bearbeitungsmodus) gibt es die Funktion "Einfügen" und "Medien". [[Datei:Hilfebereich-Einfügemöglichkeiten.png|alternativtext=Datei einfügen|zentriert|mini|422x422px|Datei einfügen]] Es öffnet sich der Dialog zum Suchen von vorhandenen Medien. Auf der Lasche "Hochladen" kann man eine neue Datei hochladen. <br /> [[Datei:Hilfebereich-Datei hochladen.png|alternativtext=Eine Datei hochladen|zentriert|mini|400x400px|Eine Datei hochladen]] <br />
{{Box Note|boxtype=warning|Note text= Bei der Verwendung von Bildern oder Dateien sind unbedingt die Richtlinien zum Urheberrecht einzuhalten! Es darf nichts Hochgeladen werden, wo unklar ist, ob die Verwendung erlaubt ist.}} Es öffnet sich der nächste Dialog: \*Zielnamensraum: Der Namensraum ist mit "(Seiten)" vorbelegt. Bitte nicht ändern! \*Name: Einen eindeutigen Namen ohne Sonderzeichen verwenden, auch damit das Bild mit der Suche wiedergefunden werden kann. \*Beschreibung: Kurze und hilfreiche Erklärung zu Bild oder Dokument, wenn der Name den Inhalt nicht ausreichend beschreibt. \*Kategorien: Ist optional und nur zu befüllen, wenn es sinnvoll ist. Anschließend auf "Speichern" klicken. {{Box Note|boxtype=note|Note text= Wenn eine Fehlermeldung beim Speichern auftritt, kann es sein, dass die Datei bereits existiert. Die Fehlermeldung bitte genau lesen.}} Im nächsten Dialog werden die Medieneinstellungen festgelegt für die Anzeige in der Wiki-Seite. ===Allgemeine Medieneinstellungen=== [[Datei:Hilfebereich-Medieneinstellungen-Allgemein.png|alt=Allgemeine Medieneinstellungen|zentriert|mini|600px|Allgemeine Medieneinstellungen]] \*'''Beschriftung:''' Eine hier eingefügte Bezeichnung wird neben dem Element in der Seite angezeigt, um den Lesern und Leserinnen zu erklären, warum es in diesem Kontext relevant ist. \*'''Alternativtext:''' Hier handelt es sich um eine Textbeschreibung für Menschen mit Beeinträchtigungen des Sehens. Sie soll eine kurze Information zum besseren Verständnis schaffen, wenn eine Screenreader-Software oder ein Nur-Text-Browser verwendet wird. ===Erweiterte Medieneinstellungen=== [[Datei:Hilfebereich-Medieneinstellungen-Erweitert.png|alt= ErweiterteMedieneinstellungen|zentriert|mini|600px| Erweiterte Medieneinstellungen]] \*'''Text um dieses Objekt umbrechen:"' In einer Zeile mit Seitentext kann man damit das Bild umgebend erscheinen lassen. <u>Bitte mit dieser Einstellung sparsam umgehen</u>, da es den Textfluss aufbricht, wenn Du die Markierung dieses Kästchens aufhebst. \*'''Bildtyp:''' Das Vorschaubild ist mit den meisten Seiten konsistent. Das ist sozusagen eine sehr gute Wahl. \*'''Bildgröße:''' Der Standard zeigt ein Bild mit Breite von 300px an. Die Einstellung kann mit benutzerdefinierten Werten weiter optimiert werden. ''Anmerkung: Hier werden in Kürze noch verschiedene Bildtypen zum Vergleich angezeigt werden." ===Bild-Formatierungen im Wiki-Text (Quellcode)=== Die Syntax für die Anzeige eines Bildes: <code><nowiki>[[Datei:Dateiname.png|alt=Alternativer Text|zentriert|mini|600px|Bildunterschrift]]</nowiki></code> ===Nützliche Informationen=== Siehe auch [[https://www.mediawiki.org/wiki/Help:Images/de Hilfe: Bilder - Mediawiki]] \_\_NOSTASH\_\_ NODISCUSSION HIDETITLE

Zurück zur Seite [Project:Datenschutz.](#page-8-0)

#### <span id="page-9-0"></span>**1.4 Tipps für einen guten Artikel**

Sie sind nicht berechtigt, die Seite zu bearbeiten. Grund:

Die Aktion, welche Sie beantragt haben, ist auf Benutzer beschränkt, welche einer der Gruppen " [Administratoren](https://wiki.oevsv.at/w/index.php?title=Project:Administratoren&action=view), [Sichter](https://wiki.oevsv.at/w/index.php?title=Project:Sichter&action=view), [Prüfer"](https://wiki.oevsv.at/w/index.php?title=Project:Pr%C3%BCfer&action=view) angehören.

Sie können den Quelltext dieser Seite betrachten und kopieren.

=Bilder und Dateien einfügen= Über eine Dialogprozess können Bilder eingefügt und bearbeitet werden. Im visuellen Editor (Bearbeitungsmodus) gibt es die Funktion "Einfügen" und "Medien". [[Datei:Hilfebereich-Einfügemöglichkeiten.png|alternativtext=Datei einfügen|zentriert|mini|422x422px|Datei einfügen]] Es öffnet sich der Dialog zum Suchen von vorhandenen Medien. Auf der Lasche "Hochladen" kann man eine neue Datei hochladen. <br /> [[Datei:Hilfebereich-Datei hochladen.png|alternativtext=Eine Datei hochladen|zentriert|mini|400x400px|Eine Datei hochladen]] <br />
{{Box Note|boxtype=warning|Note text= Bei der Verwendung von Bildern oder Dateien sind unbedingt die Richtlinien zum Urheberrecht einzuhalten! Es darf nichts Hochgeladen werden, wo unklar ist, ob die Verwendung erlaubt ist.}} Es öffnet sich der nächste Dialog: \*Zielnamensraum: Der Namensraum ist mit "(Seiten)" vorbelegt. Bitte nicht ändern! \*Name: Einen eindeutigen Namen ohne Sonderzeichen verwenden, auch damit das Bild mit der Suche wiedergefunden werden kann. \*Beschreibung: Kurze und hilfreiche Erklärung zu Bild oder Dokument, wenn der Name den Inhalt nicht ausreichend beschreibt. \*Kategorien: Ist optional und nur zu befüllen, wenn es sinnvoll ist. Anschließend auf "Speichern" klicken. {{Box Note|boxtype=note|Note text= Wenn eine Fehlermeldung beim Speichern auftritt, kann es sein, dass die Datei bereits existiert. Die Fehlermeldung bitte genau lesen.}} Im nächsten Dialog werden die Medieneinstellungen festgelegt für die Anzeige in der Wiki-Seite. ===Allgemeine Medieneinstellungen=== [[Datei:Hilfebereich-Medieneinstellungen-Allgemein.png|alt=Allgemeine Medieneinstellungen|zentriert|mini|600px|Allgemeine Medieneinstellungen]] \*'''Beschriftung:''' Eine hier eingefügte Bezeichnung wird neben dem Element in der Seite angezeigt, um den Lesern und Leserinnen zu erklären, warum es in diesem Kontext relevant ist. \*'''Alternativtext:''' Hier handelt es sich um eine Textbeschreibung für Menschen mit Beeinträchtigungen des Sehens. Sie soll eine kurze Information zum besseren Verständnis schaffen, wenn eine Screenreader-Software oder ein Nur-Text-Browser verwendet wird. ===Erweiterte Medieneinstellungen=== [[Datei:Hilfebereich-Medieneinstellungen-Erweitert.png|alt= ErweiterteMedieneinstellungen|zentriert|mini|600px| Erweiterte Medieneinstellungen]] \*'''Text um dieses Objekt umbrechen:"' In einer Zeile mit Seitentext kann man damit das Bild umgebend erscheinen lassen. <u>Bitte mit dieser Einstellung sparsam umgehen</u>, da es den Textfluss aufbricht, wenn Du die Markierung dieses Kästchens aufhebst. \*'''Bildtyp:''' Das Vorschaubild ist mit den meisten Seiten konsistent. Das ist sozusagen eine sehr gute Wahl. \*'''Bildgröße:''' Der Standard zeigt ein Bild mit Breite von 300px an. Die Einstellung kann mit benutzerdefinierten Werten weiter optimiert werden. ''Anmerkung: Hier werden in Kürze noch verschiedene Bildtypen zum Vergleich angezeigt werden." ===Bild-Formatierungen im Wiki-Text (Quellcode)=== Die Syntax für die Anzeige eines Bildes: <code><nowiki>[[Datei:Dateiname.png|alt=Alternativer Text|zentriert|mini|600px|Bildunterschrift]]</nowiki></code> ===Nützliche Informationen=== Siehe auch [[https://www.mediawiki.org/wiki/Help:Images/de Hilfe: Bilder - Mediawiki]] \_\_NOSTASH\_\_ NODISCUSSION HIDETITLE

Die folgende Vorlage wird auf dieser Seite verwendet:

[Vorlage:Box Note](https://wiki.oevsv.at/wiki/Vorlage:Box_Note) [\(Quelltext anzeigen\)](https://wiki.oevsv.at/w/index.php?title=Vorlage:Box_Note&action=edit) (schreibgeschützt)

Zurück zur Seite [Hilfe:Hauptseite/Guter Artikel](#page-10-0).

## <span id="page-10-0"></span>**2 Die Hilfe im Überblick**

Sie sind nicht berechtigt, die Seite zu bearbeiten. Grund:

Die Aktion, welche Sie beantragt haben, ist auf Benutzer beschränkt, welche einer der Gruppen " [Administratoren](https://wiki.oevsv.at/w/index.php?title=Project:Administratoren&action=view), [Sichter](https://wiki.oevsv.at/w/index.php?title=Project:Sichter&action=view), [Prüfer"](https://wiki.oevsv.at/w/index.php?title=Project:Pr%C3%BCfer&action=view) angehören.

Sie können den Quelltext dieser Seite betrachten und kopieren.

=Bilder und Dateien einfügen= Über eine Dialogprozess können Bilder eingefügt und bearbeitet werden. Im visuellen Editor (Bearbeitungsmodus) gibt es die Funktion "Einfügen" und "Medien". [[Datei:Hilfebereich-Einfügemöglichkeiten.png|alternativtext=Datei einfügen|zentriert|mini|422x422px|Datei einfügen]] Es öffnet sich der Dialog zum Suchen von vorhandenen Medien. Auf der Lasche "Hochladen" kann man eine neue Datei hochladen. <br />> [[Datei:Hilfebereich-Datei hochladen.png|alternativtext=Eine Datei hochladen|zentriert|mini|400x400px|Eine Datei hochladen]] <br />
{{Box Note|boxtype=warning|Note text= Bei der Verwendung von Bildern oder Dateien sind unbedingt die Richtlinien zum Urheberrecht einzuhalten! Es darf nichts Hochgeladen werden, wo unklar ist, ob die Verwendung erlaubt ist.}} Es öffnet sich der nächste Dialog: \*Zielnamensraum: Der Namensraum ist mit "(Seiten)" vorbelegt. Bitte nicht ändern! \*Name: Einen eindeutigen Namen ohne Sonderzeichen verwenden, auch damit das Bild mit der Suche wiedergefunden werden kann. \*Beschreibung: Kurze und hilfreiche Erklärung zu Bild oder Dokument, wenn der Name den Inhalt nicht ausreichend beschreibt. \*Kategorien: Ist optional und nur zu befüllen, wenn es sinnvoll ist. Anschließend auf "Speichern" klicken. {{Box Note|boxtype=note|Note text= Wenn eine Fehlermeldung beim Speichern auftritt, kann es sein, dass die Datei bereits existiert. Die Fehlermeldung bitte genau lesen.}} Im nächsten Dialog werden die Medieneinstellungen festgelegt für die Anzeige in der Wiki-Seite. ===Allgemeine Medieneinstellungen=== [[Datei:Hilfebereich-Medieneinstellungen-Allgemein.png|alt=Allgemeine Medieneinstellungen|zentriert|mini|600px|Allgemeine Medieneinstellungen]] \*'''Beschriftung:''' Eine hier eingefügte Bezeichnung wird neben dem Element in der Seite angezeigt, um den Lesern und Leserinnen zu erklären, warum es in diesem Kontext relevant ist. \*'''Alternativtext:''' Hier handelt es sich um eine Textbeschreibung für Menschen mit Beeinträchtigungen des Sehens. Sie soll eine kurze Information zum besseren Verständnis schaffen, wenn eine Screenreader-Software oder ein Nur-Text-Browser verwendet wird. ===Erweiterte Medieneinstellungen=== [[Datei:Hilfebereich-Medieneinstellungen-Erweitert.png|alt= ErweiterteMedieneinstellungen|zentriert|mini|600px| Erweiterte Medieneinstellungen]] \*'''Text um dieses Objekt umbrechen:"' In einer Zeile mit Seitentext kann man damit das Bild umgebend erscheinen lassen. <u>Bitte mit dieser Einstellung sparsam umgehen</u>, da es den Textfluss aufbricht, wenn Du die Markierung dieses Kästchens aufhebst. \*'''Bildtyp:''' Das Vorschaubild ist mit den meisten Seiten konsistent. Das ist sozusagen eine sehr gute Wahl. \*'''Bildgröße:''' Der Standard zeigt ein Bild mit Breite von 300px an. Die Einstellung kann mit benutzerdefinierten Werten weiter optimiert werden. ''Anmerkung: Hier werden in Kürze noch verschiedene Bildtypen zum Vergleich angezeigt werden." ===Bild-Formatierungen im Wiki-Text (Quellcode)=== Die Syntax für die Anzeige eines Bildes: <code><nowiki>[[Datei:Dateiname.png|alt=Alternativer Text|zentriert|mini|600px|Bildunterschrift]]</nowiki></code> ===Nützliche Informationen=== Siehe auch [[https://www.mediawiki.org/wiki/Help:Images/de Hilfe: Bilder - Mediawiki]] \_\_NOSTASH\_\_ NODISCUSSION HIDETITLE

Die folgende Vorlage wird auf dieser Seite verwendet:

[Vorlage:Box Note](https://wiki.oevsv.at/wiki/Vorlage:Box_Note) [\(Quelltext anzeigen\)](https://wiki.oevsv.at/w/index.php?title=Vorlage:Box_Note&action=edit) (schreibgeschützt)

Zurück zur Seite [Hilfe:Hauptseite.](#page-10-0)

## <span id="page-11-0"></span>**2.1 Navigation im Wiki**

Sie sind nicht berechtigt, die Seite zu bearbeiten. Grund:

Die Aktion, welche Sie beantragt haben, ist auf Benutzer beschränkt, welche einer der Gruppen " [Administratoren](https://wiki.oevsv.at/w/index.php?title=Project:Administratoren&action=view), [Sichter](https://wiki.oevsv.at/w/index.php?title=Project:Sichter&action=view), [Prüfer"](https://wiki.oevsv.at/w/index.php?title=Project:Pr%C3%BCfer&action=view) angehören.

Sie können den Quelltext dieser Seite betrachten und kopieren.

=Bilder und Dateien einfügen= Über eine Dialogprozess können Bilder eingefügt und bearbeitet werden. Im visuellen Editor (Bearbeitungsmodus) gibt es die Funktion "Einfügen" und "Medien". [[Datei:Hilfebereich-Einfügemöglichkeiten.png|alternativtext=Datei einfügen|zentriert|mini|422x422px|Datei einfügen]] Es öffnet sich der Dialog zum Suchen von vorhandenen Medien. Auf der Lasche "Hochladen" kann man eine neue Datei hochladen. <br /> [[Datei:Hilfebereich-Datei hochladen.png|alternativtext=Eine Datei hochladen|zentriert|mini|400x400px|Eine Datei hochladen]] <br />
{{Box Note|boxtype=warning|Note text= Bei der Verwendung von Bildern oder Dateien sind unbedingt die Richtlinien zum Urheberrecht einzuhalten! Es darf nichts Hochgeladen werden, wo unklar ist, ob die Verwendung erlaubt ist.}} Es öffnet sich der nächste Dialog: \*Zielnamensraum: Der Namensraum ist mit "(Seiten)" vorbelegt. Bitte nicht ändern! \*Name: Einen eindeutigen Namen ohne Sonderzeichen verwenden, auch damit das Bild mit der Suche wiedergefunden werden kann. \*Beschreibung: Kurze und hilfreiche Erklärung zu Bild oder Dokument, wenn der Name den Inhalt nicht ausreichend beschreibt. \*Kategorien: Ist optional und nur zu befüllen, wenn es sinnvoll ist. Anschließend auf "Speichern" klicken. {{Box Note|boxtype=note|Note text= Wenn eine Fehlermeldung beim Speichern auftritt, kann es sein, dass die Datei bereits existiert. Die Fehlermeldung bitte genau lesen.}} Im nächsten Dialog werden die Medieneinstellungen festgelegt für die Anzeige in der Wiki-Seite. ===Allgemeine Medieneinstellungen=== [[Datei:Hilfebereich-Medieneinstellungen-Allgemein.png|alt=Allgemeine Medieneinstellungen|zentriert|mini|600px|Allgemeine Medieneinstellungen]] \*'''Beschriftung:''' Eine hier eingefügte Bezeichnung wird neben dem Element in der Seite angezeigt, um den Lesern und Leserinnen zu erklären, warum es in diesem Kontext relevant ist. \*'''Alternativtext:''' Hier handelt es sich um eine Textbeschreibung für Menschen mit Beeinträchtigungen des Sehens. Sie soll eine kurze Information zum besseren Verständnis schaffen, wenn eine Screenreader-Software oder ein Nur-Text-Browser verwendet wird. ===Erweiterte Medieneinstellungen=== [[Datei:Hilfebereich-Medieneinstellungen-Erweitert.png|alt= ErweiterteMedieneinstellungen|zentriert|mini|600px| Erweiterte Medieneinstellungen]] \*'''Text um dieses Objekt umbrechen:"' In einer Zeile mit Seitentext kann man damit das Bild umgebend erscheinen lassen. <u>Bitte mit dieser Einstellung sparsam umgehen</u>, da es den Textfluss aufbricht, wenn Du die Markierung dieses Kästchens aufhebst. \*'''Bildtyp:''' Das Vorschaubild ist mit den meisten Seiten konsistent. Das ist sozusagen eine sehr gute Wahl. \*'''Bildgröße:''' Der Standard zeigt ein Bild mit Breite von 300px an. Die Einstellung kann mit benutzerdefinierten Werten weiter optimiert werden. ''Anmerkung: Hier werden in Kürze noch verschiedene Bildtypen zum Vergleich angezeigt werden." ===Bild-Formatierungen im Wiki-Text (Quellcode)=== Die Syntax für die Anzeige eines Bildes: <code><nowiki>[[Datei:Dateiname.png|alt=Alternativer Text|zentriert|mini|600px|Bildunterschrift]]</nowiki></code> ===Nützliche Informationen=== Siehe auch [[https://www.mediawiki.org/wiki/Help:Images/de Hilfe: Bilder - Mediawiki]] \_\_NOSTASH\_\_ NODISCUSSION HIDETITLE

Die folgende Vorlage wird auf dieser Seite verwendet:

[Vorlage:Box Note](https://wiki.oevsv.at/wiki/Vorlage:Box_Note) [\(Quelltext anzeigen\)](https://wiki.oevsv.at/w/index.php?title=Vorlage:Box_Note&action=edit) (schreibgeschützt)

Zurück zur Seite [Hilfe:Hauptseite/Navigation](#page-11-0).

### <span id="page-12-0"></span>**2.2 Visueller Editor und Quellcode**

Sie sind nicht berechtigt, die Seite zu bearbeiten. Grund:

Die Aktion, welche Sie beantragt haben, ist auf Benutzer beschränkt, welche einer der Gruppen " [Administratoren](https://wiki.oevsv.at/w/index.php?title=Project:Administratoren&action=view), [Sichter](https://wiki.oevsv.at/w/index.php?title=Project:Sichter&action=view), [Prüfer"](https://wiki.oevsv.at/w/index.php?title=Project:Pr%C3%BCfer&action=view) angehören.

Sie können den Quelltext dieser Seite betrachten und kopieren.

=Bilder und Dateien einfügen= Über eine Dialogprozess können Bilder eingefügt und bearbeitet werden. Im visuellen Editor (Bearbeitungsmodus) gibt es die Funktion "Einfügen" und "Medien". [[Datei:Hilfebereich-Einfügemöglichkeiten.png|alternativtext=Datei einfügen|zentriert|mini|422x422px|Datei einfügen]] Es öffnet sich der Dialog zum Suchen von vorhandenen Medien. Auf der Lasche "Hochladen" kann man eine neue Datei hochladen. <br /> [[Datei:Hilfebereich-Datei hochladen.png|alternativtext=Eine Datei hochladen|zentriert|mini|400x400px|Eine Datei hochladen]] <br />
{{Box Note|boxtype=warning|Note text= Bei der Verwendung von Bildern oder Dateien sind unbedingt die Richtlinien zum Urheberrecht einzuhalten! Es darf nichts Hochgeladen werden, wo unklar ist, ob die Verwendung erlaubt ist.}} Es öffnet sich der nächste Dialog: \*Zielnamensraum: Der Namensraum ist mit "(Seiten)" vorbelegt. Bitte nicht ändern! \*Name: Einen eindeutigen Namen ohne Sonderzeichen verwenden, auch damit das Bild mit der Suche wiedergefunden werden kann. \*Beschreibung: Kurze und hilfreiche Erklärung zu Bild oder Dokument, wenn der Name den Inhalt nicht ausreichend beschreibt. \*Kategorien: Ist optional und nur zu befüllen, wenn es sinnvoll ist. Anschließend auf "Speichern" klicken. {{Box Note|boxtype=note|Note text= Wenn eine Fehlermeldung beim Speichern auftritt, kann es sein, dass die Datei bereits existiert. Die Fehlermeldung bitte genau lesen.}} Im nächsten Dialog werden die Medieneinstellungen festgelegt für die Anzeige in der Wiki-Seite. ===Allgemeine Medieneinstellungen=== [[Datei:Hilfebereich-Medieneinstellungen-Allgemein.png|alt=Allgemeine Medieneinstellungen|zentriert|mini|600px|Allgemeine Medieneinstellungen]] \*'''Beschriftung:''' Eine hier eingefügte Bezeichnung wird neben dem Element in der Seite angezeigt, um den Lesern und Leserinnen zu erklären, warum es in diesem Kontext relevant ist. \*'''Alternativtext:''' Hier handelt es sich um eine Textbeschreibung für Menschen mit Beeinträchtigungen des Sehens. Sie soll eine kurze Information zum besseren Verständnis schaffen, wenn eine Screenreader-Software oder ein Nur-Text-Browser verwendet wird. ===Erweiterte Medieneinstellungen=== [[Datei:Hilfebereich-Medieneinstellungen-Erweitert.png|alt= ErweiterteMedieneinstellungen|zentriert|mini|600px| Erweiterte Medieneinstellungen]] \*'''Text um dieses Objekt umbrechen:"' In einer Zeile mit Seitentext kann man damit das Bild umgebend erscheinen lassen. <u>Bitte mit dieser Einstellung sparsam umgehen</u>, da es den Textfluss aufbricht, wenn Du die Markierung dieses Kästchens aufhebst. \*'''Bildtyp:''' Das Vorschaubild ist mit den meisten Seiten konsistent. Das ist sozusagen eine sehr gute Wahl. \*'''Bildgröße:''' Der Standard zeigt ein Bild mit Breite von 300px an. Die Einstellung kann mit benutzerdefinierten Werten weiter optimiert werden. ''Anmerkung: Hier werden in Kürze noch verschiedene Bildtypen zum Vergleich angezeigt werden." ===Bild-Formatierungen im Wiki-Text (Quellcode)=== Die Syntax für die Anzeige eines Bildes: <code><nowiki>[[Datei:Dateiname.png|alt=Alternativer Text|zentriert|mini|600px|Bildunterschrift]]</nowiki></code> ===Nützliche Informationen=== Siehe auch [[https://www.mediawiki.org/wiki/Help:Images/de Hilfe: Bilder - Mediawiki]] \_\_NOSTASH\_\_ NODISCUSSION HIDETITLE

Zurück zur Seite [Hilfe:Hauptseite/Visueller Editor und Quellcode.](#page-12-0)

### <span id="page-13-0"></span>**2.3 Responsive Design**

Sie sind nicht berechtigt, die Seite zu bearbeiten. Grund:

Die Aktion, welche Sie beantragt haben, ist auf Benutzer beschränkt, welche einer der Gruppen " [Administratoren](https://wiki.oevsv.at/w/index.php?title=Project:Administratoren&action=view), [Sichter](https://wiki.oevsv.at/w/index.php?title=Project:Sichter&action=view), [Prüfer"](https://wiki.oevsv.at/w/index.php?title=Project:Pr%C3%BCfer&action=view) angehören.

Sie können den Quelltext dieser Seite betrachten und kopieren.

=Bilder und Dateien einfügen= Über eine Dialogprozess können Bilder eingefügt und bearbeitet werden. Im visuellen Editor (Bearbeitungsmodus) gibt es die Funktion "Einfügen" und "Medien". [[Datei:Hilfebereich-Einfügemöglichkeiten.png|alternativtext=Datei einfügen|zentriert|mini|422x422px|Datei einfügen]] Es öffnet sich der Dialog zum Suchen von vorhandenen Medien. Auf der Lasche "Hochladen" kann man eine neue Datei hochladen. <br /> [[Datei:Hilfebereich-Datei hochladen.png|alternativtext=Eine Datei hochladen|zentriert|mini|400x400px|Eine Datei hochladen]] <br />
{{Box Note|boxtype=warning|Note text= Bei der Verwendung von Bildern oder Dateien sind unbedingt die Richtlinien zum Urheberrecht einzuhalten! Es darf nichts Hochgeladen werden, wo unklar ist, ob die Verwendung erlaubt ist.}} Es öffnet sich der nächste Dialog: \*Zielnamensraum: Der Namensraum ist mit "(Seiten)" vorbelegt. Bitte nicht ändern! \*Name: Einen eindeutigen Namen ohne Sonderzeichen verwenden, auch damit das Bild mit der Suche wiedergefunden werden kann. \*Beschreibung: Kurze und hilfreiche Erklärung zu Bild oder Dokument, wenn der Name den Inhalt nicht ausreichend beschreibt. \*Kategorien: Ist optional und nur zu befüllen, wenn es sinnvoll ist. Anschließend auf "Speichern" klicken. {{Box Note|boxtype=note|Note text= Wenn eine Fehlermeldung beim Speichern auftritt, kann es sein, dass die Datei bereits existiert. Die Fehlermeldung bitte genau lesen.}} Im nächsten Dialog werden die Medieneinstellungen festgelegt für die Anzeige in der Wiki-Seite. ===Allgemeine Medieneinstellungen=== [[Datei:Hilfebereich-Medieneinstellungen-Allgemein.png|alt=Allgemeine Medieneinstellungen|zentriert|mini|600px|Allgemeine Medieneinstellungen]] \*'''Beschriftung:''' Eine hier eingefügte Bezeichnung wird neben dem Element in der Seite angezeigt, um den Lesern und Leserinnen zu erklären, warum es in diesem Kontext relevant ist. \*'''Alternativtext:''' Hier handelt es sich um eine Textbeschreibung für Menschen mit Beeinträchtigungen des Sehens. Sie soll eine kurze Information zum besseren Verständnis schaffen, wenn eine Screenreader-Software oder ein Nur-Text-Browser verwendet wird. ===Erweiterte Medieneinstellungen=== [[Datei:Hilfebereich-Medieneinstellungen-Erweitert.png|alt= ErweiterteMedieneinstellungen|zentriert|mini|600px| Erweiterte Medieneinstellungen]] \*'''Text um dieses Objekt umbrechen:"' In einer Zeile mit Seitentext kann man damit das Bild umgebend erscheinen lassen. <u>Bitte mit dieser Einstellung sparsam umgehen</u>, da es den Textfluss aufbricht, wenn Du die Markierung dieses Kästchens aufhebst. \*'''Bildtyp:''' Das Vorschaubild ist mit den meisten Seiten konsistent. Das ist sozusagen eine sehr gute Wahl. \*'''Bildgröße:''' Der Standard zeigt ein Bild mit Breite von 300px an. Die Einstellung kann mit benutzerdefinierten Werten weiter optimiert werden. ''Anmerkung: Hier werden in Kürze noch verschiedene Bildtypen zum Vergleich angezeigt werden." ===Bild-Formatierungen im Wiki-Text (Quellcode)=== Die Syntax für die Anzeige eines Bildes: <code><nowiki>[[Datei:Dateiname.png|alt=Alternativer Text|zentriert|mini|600px|Bildunterschrift]]</nowiki></code> ===Nützliche Informationen=== Siehe auch [[https://www.mediawiki.org/wiki/Help:Images/de Hilfe: Bilder - Mediawiki]] \_\_NOSTASH\_\_ NODISCUSSION HIDETITLE

Zurück zur Seite [Hilfe:Hauptseite/Responsive Design](#page-13-0).

#### <span id="page-14-0"></span>**3 Seiten erstellen und bearbeiten**

Sie sind nicht berechtigt, die Seite zu bearbeiten. Grund:

Die Aktion, welche Sie beantragt haben, ist auf Benutzer beschränkt, welche einer der Gruppen " [Administratoren](https://wiki.oevsv.at/w/index.php?title=Project:Administratoren&action=view), [Sichter](https://wiki.oevsv.at/w/index.php?title=Project:Sichter&action=view), [Prüfer"](https://wiki.oevsv.at/w/index.php?title=Project:Pr%C3%BCfer&action=view) angehören.

Sie können den Quelltext dieser Seite betrachten und kopieren.

=Bilder und Dateien einfügen= Über eine Dialogprozess können Bilder eingefügt und bearbeitet werden. Im visuellen Editor (Bearbeitungsmodus) gibt es die Funktion "Einfügen" und "Medien". [[Datei:Hilfebereich-Einfügemöglichkeiten.png|alternativtext=Datei einfügen|zentriert|mini|422x422px|Datei einfügen]] Es öffnet sich der Dialog zum Suchen von vorhandenen Medien. Auf der Lasche "Hochladen" kann man eine neue Datei hochladen. <br /> [[Datei:Hilfebereich-Datei hochladen.png|alternativtext=Eine Datei hochladen|zentriert|mini|400x400px|Eine Datei hochladen]] <br />
{{Box Note|boxtype=warning|Note text= Bei der Verwendung von Bildern oder Dateien sind unbedingt die Richtlinien zum Urheberrecht einzuhalten! Es darf nichts Hochgeladen werden, wo unklar ist, ob die Verwendung erlaubt ist.}} Es öffnet sich der nächste Dialog: \*Zielnamensraum: Der Namensraum ist mit "(Seiten)" vorbelegt. Bitte nicht ändern! \*Name: Einen eindeutigen Namen ohne Sonderzeichen verwenden, auch damit das Bild mit der Suche wiedergefunden werden kann. \*Beschreibung: Kurze und hilfreiche Erklärung zu Bild oder Dokument, wenn der Name den Inhalt nicht ausreichend beschreibt. \*Kategorien: Ist optional und nur zu befüllen, wenn es sinnvoll ist. Anschließend auf "Speichern" klicken. {{Box Note|boxtype=note|Note text= Wenn eine Fehlermeldung beim Speichern auftritt, kann es sein, dass die Datei bereits existiert. Die Fehlermeldung bitte genau lesen.}} Im nächsten Dialog werden die Medieneinstellungen festgelegt für die Anzeige in der Wiki-Seite. ===Allgemeine Medieneinstellungen=== [[Datei:Hilfebereich-Medieneinstellungen-Allgemein.png|alt=Allgemeine Medieneinstellungen|zentriert|mini|600px|Allgemeine Medieneinstellungen]] \*'''Beschriftung:''' Eine hier eingefügte Bezeichnung wird neben dem Element in der Seite angezeigt, um den Lesern und Leserinnen zu erklären, warum es in diesem Kontext relevant ist. \*'''Alternativtext:''' Hier handelt es sich um eine Textbeschreibung für Menschen mit Beeinträchtigungen des Sehens. Sie soll eine kurze Information zum besseren Verständnis schaffen, wenn eine Screenreader-Software oder ein Nur-Text-Browser verwendet wird. ===Erweiterte Medieneinstellungen=== [[Datei:Hilfebereich-Medieneinstellungen-Erweitert.png|alt= ErweiterteMedieneinstellungen|zentriert|mini|600px| Erweiterte Medieneinstellungen]] \*'''Text um dieses Objekt umbrechen:"' In einer Zeile mit Seitentext kann man damit das Bild umgebend erscheinen lassen. <u>Bitte mit dieser Einstellung sparsam umgehen</u>, da es den Textfluss aufbricht, wenn Du die Markierung dieses Kästchens aufhebst. \*'''Bildtyp:''' Das Vorschaubild ist mit den meisten Seiten konsistent. Das ist sozusagen eine sehr gute Wahl. \*'''Bildgröße:''' Der Standard zeigt ein Bild mit Breite von 300px an. Die Einstellung kann mit benutzerdefinierten Werten weiter optimiert werden. ''Anmerkung: Hier werden in Kürze noch verschiedene Bildtypen zum Vergleich angezeigt werden." ===Bild-Formatierungen im Wiki-Text (Quellcode)=== Die Syntax für die Anzeige eines Bildes: <code><nowiki>[[Datei:Dateiname.png|alt=Alternativer Text|zentriert|mini|600px|Bildunterschrift]]</nowiki></code> ===Nützliche Informationen=== Siehe auch [[https://www.mediawiki.org/wiki/Help:Images/de Hilfe: Bilder - Mediawiki]] \_\_NOSTASH\_\_ NODISCUSSION HIDETITLE

Die folgende Vorlage wird auf dieser Seite verwendet:

[Vorlage:Box Note](https://wiki.oevsv.at/wiki/Vorlage:Box_Note) [\(Quelltext anzeigen\)](https://wiki.oevsv.at/w/index.php?title=Vorlage:Box_Note&action=edit) (schreibgeschützt)

Zurück zur Seite [Hilfe:Hauptseite/Seite erstellen](#page-14-0).

## <span id="page-15-0"></span>**3.1 Seitenlayout**

Sie sind nicht berechtigt, die Seite zu bearbeiten. Grund:

Die Aktion, welche Sie beantragt haben, ist auf Benutzer beschränkt, welche einer der Gruppen " [Administratoren](https://wiki.oevsv.at/w/index.php?title=Project:Administratoren&action=view), [Sichter](https://wiki.oevsv.at/w/index.php?title=Project:Sichter&action=view), [Prüfer"](https://wiki.oevsv.at/w/index.php?title=Project:Pr%C3%BCfer&action=view) angehören.

Sie können den Quelltext dieser Seite betrachten und kopieren.

=Bilder und Dateien einfügen= Über eine Dialogprozess können Bilder eingefügt und bearbeitet werden. Im visuellen Editor (Bearbeitungsmodus) gibt es die Funktion "Einfügen" und "Medien". [[Datei:Hilfebereich-Einfügemöglichkeiten.png|alternativtext=Datei einfügen|zentriert|mini|422x422px|Datei einfügen]] Es öffnet sich der Dialog zum Suchen von vorhandenen Medien. Auf der Lasche "Hochladen" kann man eine neue Datei hochladen. <br /> [[Datei:Hilfebereich-Datei hochladen.png|alternativtext=Eine Datei hochladen|zentriert|mini|400x400px|Eine Datei hochladen]] <br /> {{Box Note|boxtype=warning|Note text= Bei der Verwendung von Bildern oder Dateien sind unbedingt die Richtlinien zum Urheberrecht einzuhalten! Es darf nichts Hochgeladen werden, wo unklar ist, ob die Verwendung erlaubt ist.}} Es öffnet sich der nächste Dialog: \*Zielnamensraum: Der Namensraum ist mit "(Seiten)" vorbelegt. Bitte nicht ändern! \*Name: Einen eindeutigen Namen ohne Sonderzeichen verwenden, auch damit das Bild mit der Suche wiedergefunden werden kann. \*Beschreibung: Kurze und hilfreiche Erklärung zu Bild oder Dokument, wenn der Name den Inhalt nicht ausreichend beschreibt. \*Kategorien: Ist optional und nur zu befüllen, wenn es sinnvoll ist. Anschließend auf "Speichern" klicken. {{Box Note|boxtype=note|Note text= Wenn eine Fehlermeldung beim Speichern auftritt, kann es sein, dass die Datei bereits existiert. Die Fehlermeldung bitte genau lesen.}} Im nächsten Dialog werden die Medieneinstellungen festgelegt für die Anzeige in der Wiki-Seite. ===Allgemeine Medieneinstellungen=== [[Datei:Hilfebereich-Medieneinstellungen-Allgemein.png|alt=Allgemeine Medieneinstellungen|zentriert|mini|600px|Allgemeine Medieneinstellungen]] \*'''Beschriftung:''' Eine hier eingefügte Bezeichnung wird neben dem Element in der Seite angezeigt, um den Lesern und Leserinnen zu erklären, warum es in diesem Kontext relevant ist. \*'''Alternativtext:''' Hier handelt es sich um eine Textbeschreibung für Menschen mit Beeinträchtigungen des Sehens. Sie soll eine kurze Information zum besseren Verständnis schaffen, wenn eine Screenreader-Software oder ein Nur-Text-Browser verwendet wird. ===Erweiterte Medieneinstellungen=== [[Datei:Hilfebereich-Medieneinstellungen-Erweitert.png|alt= ErweiterteMedieneinstellungen|zentriert|mini|600px| Erweiterte Medieneinstellungen]] \*'''Text um dieses Objekt umbrechen:"' In einer Zeile mit Seitentext kann man damit das Bild umgebend erscheinen lassen. <u>Bitte mit dieser Einstellung sparsam umgehen</u>, da es den Textfluss aufbricht, wenn Du die Markierung dieses Kästchens aufhebst. \*'''Bildtyp:''' Das Vorschaubild ist mit den meisten Seiten konsistent. Das ist sozusagen eine sehr gute Wahl. \*'''Bildgröße:''' Der Standard zeigt ein Bild mit Breite von 300px an. Die Einstellung kann mit benutzerdefinierten Werten weiter optimiert werden. ''Anmerkung: Hier werden in Kürze noch verschiedene Bildtypen zum Vergleich angezeigt werden." ===Bild-Formatierungen im Wiki-Text (Quellcode)=== Die Syntax für die Anzeige eines Bildes: <code><nowiki>[[Datei:Dateiname.png|alt=Alternativer Text|zentriert|mini|600px|Bildunterschrift]]</nowiki></code> ===Nützliche Informationen=== Siehe auch [[https://www.mediawiki.org/wiki/Help:Images/de Hilfe: Bilder - Mediawiki]] \_\_NOSTASH\_\_ NODISCUSSION HIDETITLE

Die folgende Vorlage wird auf dieser Seite verwendet:

[Vorlage:Box Note](https://wiki.oevsv.at/wiki/Vorlage:Box_Note) [\(Quelltext anzeigen\)](https://wiki.oevsv.at/w/index.php?title=Vorlage:Box_Note&action=edit) (schreibgeschützt)

Zurück zur Seite [Hilfe:Hauptseite/Seitenlayout](#page-15-0).

#### <span id="page-16-0"></span>**3.2 Texte formatieren**

Sie sind nicht berechtigt, die Seite zu bearbeiten. Grund:

Die Aktion, welche Sie beantragt haben, ist auf Benutzer beschränkt, welche einer der Gruppen " [Administratoren](https://wiki.oevsv.at/w/index.php?title=Project:Administratoren&action=view), [Sichter](https://wiki.oevsv.at/w/index.php?title=Project:Sichter&action=view), [Prüfer"](https://wiki.oevsv.at/w/index.php?title=Project:Pr%C3%BCfer&action=view) angehören.

Sie können den Quelltext dieser Seite betrachten und kopieren.

=Bilder und Dateien einfügen= Über eine Dialogprozess können Bilder eingefügt und bearbeitet werden. Im visuellen Editor (Bearbeitungsmodus) gibt es die Funktion "Einfügen" und "Medien". [[Datei:Hilfebereich-Einfügemöglichkeiten.png|alternativtext=Datei einfügen|zentriert|mini|422x422px|Datei einfügen]] Es öffnet sich der Dialog zum Suchen von vorhandenen Medien. Auf der Lasche "Hochladen" kann man eine neue Datei hochladen. <br /> [[Datei:Hilfebereich-Datei hochladen.png|alternativtext=Eine Datei hochladen|zentriert|mini|400x400px|Eine Datei hochladen]] <br />
{{Box Note|boxtype=warning|Note text= Bei der Verwendung von Bildern oder Dateien sind unbedingt die Richtlinien zum Urheberrecht einzuhalten! Es darf nichts Hochgeladen werden, wo unklar ist, ob die Verwendung erlaubt ist.}} Es öffnet sich der nächste Dialog: \*Zielnamensraum: Der Namensraum ist mit "(Seiten)" vorbelegt. Bitte nicht ändern! \*Name: Einen eindeutigen Namen ohne Sonderzeichen verwenden, auch damit das Bild mit der Suche wiedergefunden werden kann. \*Beschreibung: Kurze und hilfreiche Erklärung zu Bild oder Dokument, wenn der Name den Inhalt nicht ausreichend beschreibt. \*Kategorien: Ist optional und nur zu befüllen, wenn es sinnvoll ist. Anschließend auf "Speichern" klicken. {{Box Note|boxtype=note|Note text= Wenn eine Fehlermeldung beim Speichern auftritt, kann es sein, dass die Datei bereits existiert. Die Fehlermeldung bitte genau lesen.}} Im nächsten Dialog werden die Medieneinstellungen festgelegt für die Anzeige in der Wiki-Seite. ===Allgemeine Medieneinstellungen=== [[Datei:Hilfebereich-Medieneinstellungen-Allgemein.png|alt=Allgemeine Medieneinstellungen|zentriert|mini|600px|Allgemeine Medieneinstellungen]] \*'''Beschriftung:''' Eine hier eingefügte Bezeichnung wird neben dem Element in der Seite angezeigt, um den Lesern und Leserinnen zu erklären, warum es in diesem Kontext relevant ist. \*'''Alternativtext:''' Hier handelt es sich um eine Textbeschreibung für Menschen mit Beeinträchtigungen des Sehens. Sie soll eine kurze Information zum besseren Verständnis schaffen, wenn eine Screenreader-Software oder ein Nur-Text-Browser verwendet wird. ===Erweiterte Medieneinstellungen=== [[Datei:Hilfebereich-Medieneinstellungen-Erweitert.png|alt= ErweiterteMedieneinstellungen|zentriert|mini|600px| Erweiterte Medieneinstellungen]] \*'''Text um dieses Objekt umbrechen:"' In einer Zeile mit Seitentext kann man damit das Bild umgebend erscheinen lassen. <u>Bitte mit dieser Einstellung sparsam umgehen</u>, da es den Textfluss aufbricht, wenn Du die Markierung dieses Kästchens aufhebst. \*'''Bildtyp:''' Das Vorschaubild ist mit den meisten Seiten konsistent. Das ist sozusagen eine sehr gute Wahl. \*'''Bildgröße:''' Der Standard zeigt ein Bild mit Breite von 300px an. Die Einstellung kann mit benutzerdefinierten Werten weiter optimiert werden. ''Anmerkung: Hier werden in Kürze noch verschiedene Bildtypen zum Vergleich angezeigt werden." ===Bild-Formatierungen im Wiki-Text (Quellcode)=== Die Syntax für die Anzeige eines Bildes: <code><nowiki>[[Datei:Dateiname.png|alt=Alternativer Text|zentriert|mini|600px|Bildunterschrift]]</nowiki></code> ===Nützliche Informationen=== Siehe auch [[https://www.mediawiki.org/wiki/Help:Images/de Hilfe: Bilder - Mediawiki]] \_\_NOSTASH\_\_ NODISCUSSION HIDETITLE

Zurück zur Seite [Hilfe:Hauptseite/Textformatierung.](#page-16-0)

## <span id="page-17-0"></span>**3.3 Links einfügen**

Sie sind nicht berechtigt, die Seite zu bearbeiten. Grund:

Die Aktion, welche Sie beantragt haben, ist auf Benutzer beschränkt, welche einer der Gruppen " [Administratoren](https://wiki.oevsv.at/w/index.php?title=Project:Administratoren&action=view), [Sichter](https://wiki.oevsv.at/w/index.php?title=Project:Sichter&action=view), [Prüfer"](https://wiki.oevsv.at/w/index.php?title=Project:Pr%C3%BCfer&action=view) angehören.

Sie können den Quelltext dieser Seite betrachten und kopieren.

=Bilder und Dateien einfügen= Über eine Dialogprozess können Bilder eingefügt und bearbeitet werden. Im visuellen Editor (Bearbeitungsmodus) gibt es die Funktion "Einfügen" und "Medien". [[Datei:Hilfebereich-Einfügemöglichkeiten.png|alternativtext=Datei einfügen|zentriert|mini|422x422px|Datei einfügen]] Es öffnet sich der Dialog zum Suchen von vorhandenen Medien. Auf der Lasche "Hochladen" kann man eine neue Datei hochladen. <br /> [[Datei:Hilfebereich-Datei hochladen.png|alternativtext=Eine Datei hochladen|zentriert|mini|400x400px|Eine Datei hochladen]] <br /> {{Box Note|boxtype=warning|Note text= Bei der Verwendung von Bildern oder Dateien sind unbedingt die Richtlinien zum Urheberrecht einzuhalten! Es darf nichts Hochgeladen werden, wo unklar ist, ob die Verwendung erlaubt ist.}} Es öffnet sich der nächste Dialog: \*Zielnamensraum: Der Namensraum ist mit "(Seiten)" vorbelegt. Bitte nicht ändern! \*Name: Einen eindeutigen Namen ohne Sonderzeichen verwenden, auch damit das Bild mit der Suche wiedergefunden werden kann. \*Beschreibung: Kurze und hilfreiche Erklärung zu Bild oder Dokument, wenn der Name den Inhalt nicht ausreichend beschreibt. \*Kategorien: Ist optional und nur zu befüllen, wenn es sinnvoll ist. Anschließend auf "Speichern" klicken. {{Box Note|boxtype=note|Note text= Wenn eine Fehlermeldung beim Speichern auftritt, kann es sein, dass die Datei bereits existiert. Die Fehlermeldung bitte genau lesen.}} Im nächsten Dialog werden die Medieneinstellungen festgelegt für die Anzeige in der Wiki-Seite. ===Allgemeine Medieneinstellungen=== [[Datei:Hilfebereich-Medieneinstellungen-Allgemein.png|alt=Allgemeine Medieneinstellungen|zentriert|mini|600px|Allgemeine Medieneinstellungen]] \*'''Beschriftung:''' Eine hier eingefügte Bezeichnung wird neben dem Element in der Seite angezeigt, um den Lesern und Leserinnen zu erklären, warum es in diesem Kontext relevant ist. \*'''Alternativtext:''' Hier handelt es sich um eine Textbeschreibung für Menschen mit Beeinträchtigungen des Sehens. Sie soll eine kurze Information zum besseren Verständnis schaffen, wenn eine Screenreader-Software oder ein Nur-Text-Browser verwendet wird. ===Erweiterte Medieneinstellungen=== [[Datei:Hilfebereich-Medieneinstellungen-Erweitert.png|alt= ErweiterteMedieneinstellungen|zentriert|mini|600px| Erweiterte Medieneinstellungen]] \*'''Text um dieses Objekt umbrechen:"' In einer Zeile mit Seitentext kann man damit das Bild umgebend erscheinen lassen. <u>Bitte mit dieser Einstellung sparsam umgehen</u>, da es den Textfluss aufbricht, wenn Du die Markierung dieses Kästchens aufhebst. \*'''Bildtyp:''' Das Vorschaubild ist mit den meisten Seiten konsistent. Das ist sozusagen eine sehr gute Wahl. \*'''Bildgröße:''' Der Standard zeigt ein Bild mit Breite von 300px an. Die Einstellung kann mit benutzerdefinierten Werten weiter optimiert werden. ''Anmerkung: Hier werden in Kürze noch verschiedene Bildtypen zum Vergleich angezeigt werden." ===Bild-Formatierungen im Wiki-Text (Quellcode)=== Die Syntax für die Anzeige eines Bildes: <code><nowiki>[[Datei:Dateiname.png|alt=Alternativer Text|zentriert|mini|600px|Bildunterschrift]]</nowiki></code> ===Nützliche Informationen=== Siehe auch [[https://www.mediawiki.org/wiki/Help:Images/de Hilfe: Bilder - Mediawiki]] \_\_NOSTASH\_\_ NODISCUSSION HIDETITLE

Die folgende Vorlage wird auf dieser Seite verwendet:

[Vorlage:Box Note](https://wiki.oevsv.at/wiki/Vorlage:Box_Note) [\(Quelltext anzeigen\)](https://wiki.oevsv.at/w/index.php?title=Vorlage:Box_Note&action=edit) (schreibgeschützt)

Zurück zur Seite [Hilfe:Hauptseite/Links.](#page-17-0)

#### <span id="page-18-0"></span>**3.4 Bilder und Dateien einfügen**

Sie sind nicht berechtigt, die Seite zu bearbeiten. Grund:

Die Aktion, welche Sie beantragt haben, ist auf Benutzer beschränkt, welche einer der Gruppen " [Administratoren](https://wiki.oevsv.at/w/index.php?title=Project:Administratoren&action=view), [Sichter](https://wiki.oevsv.at/w/index.php?title=Project:Sichter&action=view), [Prüfer"](https://wiki.oevsv.at/w/index.php?title=Project:Pr%C3%BCfer&action=view) angehören.

Sie können den Quelltext dieser Seite betrachten und kopieren.

=Bilder und Dateien einfügen= Über eine Dialogprozess können Bilder eingefügt und bearbeitet werden. Im visuellen Editor (Bearbeitungsmodus) gibt es die Funktion "Einfügen" und "Medien". [[Datei:Hilfebereich-Einfügemöglichkeiten.png|alternativtext=Datei einfügen|zentriert|mini|422x422px|Datei einfügen]] Es öffnet sich der Dialog zum Suchen von vorhandenen Medien. Auf der Lasche "Hochladen" kann man eine neue Datei hochladen. <br /> [[Datei:Hilfebereich-Datei hochladen.png|alternativtext=Eine Datei hochladen|zentriert|mini|400x400px|Eine Datei hochladen]] <br />
{{Box Note|boxtype=warning|Note text= Bei der Verwendung von Bildern oder Dateien sind unbedingt die Richtlinien zum Urheberrecht einzuhalten! Es darf nichts Hochgeladen werden, wo unklar ist, ob die Verwendung erlaubt ist.}} Es öffnet sich der nächste Dialog: \*Zielnamensraum: Der Namensraum ist mit "(Seiten)" vorbelegt. Bitte nicht ändern! \*Name: Einen eindeutigen Namen ohne Sonderzeichen verwenden, auch damit das Bild mit der Suche wiedergefunden werden kann. \*Beschreibung: Kurze und hilfreiche Erklärung zu Bild oder Dokument, wenn der Name den Inhalt nicht ausreichend beschreibt. \*Kategorien: Ist optional und nur zu befüllen, wenn es sinnvoll ist. Anschließend auf "Speichern" klicken. {{Box Note|boxtype=note|Note text= Wenn eine Fehlermeldung beim Speichern auftritt, kann es sein, dass die Datei bereits existiert. Die Fehlermeldung bitte genau lesen.}} Im nächsten Dialog werden die Medieneinstellungen festgelegt für die Anzeige in der Wiki-Seite. ===Allgemeine Medieneinstellungen=== [[Datei:Hilfebereich-Medieneinstellungen-Allgemein.png|alt=Allgemeine Medieneinstellungen|zentriert|mini|600px|Allgemeine Medieneinstellungen]] \*'''Beschriftung:''' Eine hier eingefügte Bezeichnung wird neben dem Element in der Seite angezeigt, um den Lesern und Leserinnen zu erklären, warum es in diesem Kontext relevant ist. \*'''Alternativtext:''' Hier handelt es sich um eine Textbeschreibung für Menschen mit Beeinträchtigungen des Sehens. Sie soll eine kurze Information zum besseren Verständnis schaffen, wenn eine Screenreader-Software oder ein Nur-Text-Browser verwendet wird. ===Erweiterte Medieneinstellungen=== [[Datei:Hilfebereich-Medieneinstellungen-Erweitert.png|alt= ErweiterteMedieneinstellungen|zentriert|mini|600px| Erweiterte Medieneinstellungen]] \*'''Text um dieses Objekt umbrechen:"' In einer Zeile mit Seitentext kann man damit das Bild umgebend erscheinen lassen. <u>Bitte mit dieser Einstellung sparsam umgehen</u>, da es den Textfluss aufbricht, wenn Du die Markierung dieses Kästchens aufhebst. \*'''Bildtyp:''' Das Vorschaubild ist mit den meisten Seiten konsistent. Das ist sozusagen eine sehr gute Wahl. \*'''Bildgröße:''' Der Standard zeigt ein Bild mit Breite von 300px an. Die Einstellung kann mit benutzerdefinierten Werten weiter optimiert werden. ''Anmerkung: Hier werden in Kürze noch verschiedene Bildtypen zum Vergleich angezeigt werden." ===Bild-Formatierungen im Wiki-Text (Quellcode)=== Die Syntax für die Anzeige eines Bildes: <code><nowiki>[[Datei:Dateiname.png|alt=Alternativer Text|zentriert|mini|600px|Bildunterschrift]]</nowiki></code> ===Nützliche Informationen=== Siehe auch [[https://www.mediawiki.org/wiki/Help:Images/de Hilfe: Bilder - Mediawiki]] \_\_NOSTASH\_\_ NODISCUSSION HIDETITLE

Die folgende Vorlage wird auf dieser Seite verwendet:

[Vorlage:Box Note](https://wiki.oevsv.at/wiki/Vorlage:Box_Note) [\(Quelltext anzeigen\)](https://wiki.oevsv.at/w/index.php?title=Vorlage:Box_Note&action=edit) (schreibgeschützt)

Zurück zur Seite [Hilfe:Hauptseite/Bilder und Dateien.](#page-18-0)

#### <span id="page-19-0"></span>**3.5 Kategorien zuordnen**

Sie sind nicht berechtigt, die Seite zu bearbeiten. Grund:

Die Aktion, welche Sie beantragt haben, ist auf Benutzer beschränkt, welche einer der Gruppen " [Administratoren](https://wiki.oevsv.at/w/index.php?title=Project:Administratoren&action=view), [Sichter](https://wiki.oevsv.at/w/index.php?title=Project:Sichter&action=view), [Prüfer"](https://wiki.oevsv.at/w/index.php?title=Project:Pr%C3%BCfer&action=view) angehören.

Sie können den Quelltext dieser Seite betrachten und kopieren.

=Bilder und Dateien einfügen= Über eine Dialogprozess können Bilder eingefügt und bearbeitet werden. Im visuellen Editor (Bearbeitungsmodus) gibt es die Funktion "Einfügen" und "Medien". [[Datei:Hilfebereich-Einfügemöglichkeiten.png|alternativtext=Datei einfügen|zentriert|mini|422x422px|Datei einfügen]] Es öffnet sich der Dialog zum Suchen von vorhandenen Medien. Auf der Lasche "Hochladen" kann man eine neue Datei hochladen. <br /> [[Datei:Hilfebereich-Datei hochladen.png|alternativtext=Eine Datei hochladen|zentriert|mini|400x400px|Eine Datei hochladen]] <br />
{{Box Note|boxtype=warning|Note text= Bei der Verwendung von Bildern oder Dateien sind unbedingt die Richtlinien zum Urheberrecht einzuhalten! Es darf nichts Hochgeladen werden, wo unklar ist, ob die Verwendung erlaubt ist.}} Es öffnet sich der nächste Dialog: \*Zielnamensraum: Der Namensraum ist mit "(Seiten)" vorbelegt. Bitte nicht ändern! \*Name: Einen eindeutigen Namen ohne Sonderzeichen verwenden, auch damit das Bild mit der Suche wiedergefunden werden kann. \*Beschreibung: Kurze und hilfreiche Erklärung zu Bild oder Dokument, wenn der Name den Inhalt nicht ausreichend beschreibt. \*Kategorien: Ist optional und nur zu befüllen, wenn es sinnvoll ist. Anschließend auf "Speichern" klicken. {{Box Note|boxtype=note|Note text= Wenn eine Fehlermeldung beim Speichern auftritt, kann es sein, dass die Datei bereits existiert. Die Fehlermeldung bitte genau lesen.}} Im nächsten Dialog werden die Medieneinstellungen festgelegt für die Anzeige in der Wiki-Seite. ===Allgemeine Medieneinstellungen=== [[Datei:Hilfebereich-Medieneinstellungen-Allgemein.png|alt=Allgemeine Medieneinstellungen|zentriert|mini|600px|Allgemeine Medieneinstellungen]] \*'''Beschriftung:''' Eine hier eingefügte Bezeichnung wird neben dem Element in der Seite angezeigt, um den Lesern und Leserinnen zu erklären, warum es in diesem Kontext relevant ist. \*'''Alternativtext:''' Hier handelt es sich um eine Textbeschreibung für Menschen mit Beeinträchtigungen des Sehens. Sie soll eine kurze Information zum besseren Verständnis schaffen, wenn eine Screenreader-Software oder ein Nur-Text-Browser verwendet wird. ===Erweiterte Medieneinstellungen=== [[Datei:Hilfebereich-Medieneinstellungen-Erweitert.png|alt= ErweiterteMedieneinstellungen|zentriert|mini|600px| Erweiterte Medieneinstellungen]] \*'''Text um dieses Objekt umbrechen:"' In einer Zeile mit Seitentext kann man damit das Bild umgebend erscheinen lassen. <u>Bitte mit dieser Einstellung sparsam umgehen</u>, da es den Textfluss aufbricht, wenn Du die Markierung dieses Kästchens aufhebst. \*'''Bildtyp:''' Das Vorschaubild ist mit den meisten Seiten konsistent. Das ist sozusagen eine sehr gute Wahl. \*'''Bildgröße:''' Der Standard zeigt ein Bild mit Breite von 300px an. Die Einstellung kann mit benutzerdefinierten Werten weiter optimiert werden. ''Anmerkung: Hier werden in Kürze noch verschiedene Bildtypen zum Vergleich angezeigt werden." ===Bild-Formatierungen im Wiki-Text (Quellcode)=== Die Syntax für die Anzeige eines Bildes: <code><nowiki>[[Datei:Dateiname.png|alt=Alternativer Text|zentriert|mini|600px|Bildunterschrift]]</nowiki></code> ===Nützliche Informationen=== Siehe auch [[https://www.mediawiki.org/wiki/Help:Images/de Hilfe: Bilder - Mediawiki]] \_\_NOSTASH\_\_ NODISCUSSION HIDETITLE

Die folgende Vorlage wird auf dieser Seite verwendet:

[Vorlage:Box Note](https://wiki.oevsv.at/wiki/Vorlage:Box_Note) [\(Quelltext anzeigen\)](https://wiki.oevsv.at/w/index.php?title=Vorlage:Box_Note&action=edit) (schreibgeschützt)

Zurück zur Seite [Hilfe:Hauptseite/Kategorie](#page-19-0).

### <span id="page-20-0"></span>**3.6 Unterseiten im Wiki**

Sie sind nicht berechtigt, die Seite zu bearbeiten. Grund:

Die Aktion, welche Sie beantragt haben, ist auf Benutzer beschränkt, welche einer der Gruppen " [Administratoren](https://wiki.oevsv.at/w/index.php?title=Project:Administratoren&action=view), [Sichter](https://wiki.oevsv.at/w/index.php?title=Project:Sichter&action=view), [Prüfer"](https://wiki.oevsv.at/w/index.php?title=Project:Pr%C3%BCfer&action=view) angehören.

Sie können den Quelltext dieser Seite betrachten und kopieren.

=Bilder und Dateien einfügen= Über eine Dialogprozess können Bilder eingefügt und bearbeitet werden. Im visuellen Editor (Bearbeitungsmodus) gibt es die Funktion "Einfügen" und "Medien". [[Datei:Hilfebereich-Einfügemöglichkeiten.png|alternativtext=Datei einfügen|zentriert|mini|422x422px|Datei einfügen]] Es öffnet sich der Dialog zum Suchen von vorhandenen Medien. Auf der Lasche "Hochladen" kann man eine neue Datei hochladen. <br /> [[Datei:Hilfebereich-Datei hochladen.png|alternativtext=Eine Datei hochladen|zentriert|mini|400x400px|Eine Datei hochladen]] <br />
{{Box Note|boxtype=warning|Note text= Bei der Verwendung von Bildern oder Dateien sind unbedingt die Richtlinien zum Urheberrecht einzuhalten! Es darf nichts Hochgeladen werden, wo unklar ist, ob die Verwendung erlaubt ist.}} Es öffnet sich der nächste Dialog: \*Zielnamensraum: Der Namensraum ist mit "(Seiten)" vorbelegt. Bitte nicht ändern! \*Name: Einen eindeutigen Namen ohne Sonderzeichen verwenden, auch damit das Bild mit der Suche wiedergefunden werden kann. \*Beschreibung: Kurze und hilfreiche Erklärung zu Bild oder Dokument, wenn der Name den Inhalt nicht ausreichend beschreibt. \*Kategorien: Ist optional und nur zu befüllen, wenn es sinnvoll ist. Anschließend auf "Speichern" klicken. {{Box Note|boxtype=note|Note text= Wenn eine Fehlermeldung beim Speichern auftritt, kann es sein, dass die Datei bereits existiert. Die Fehlermeldung bitte genau lesen.}} Im nächsten Dialog werden die Medieneinstellungen festgelegt für die Anzeige in der Wiki-Seite. ===Allgemeine Medieneinstellungen=== [[Datei:Hilfebereich-Medieneinstellungen-Allgemein.png|alt=Allgemeine Medieneinstellungen|zentriert|mini|600px|Allgemeine Medieneinstellungen]] \*'''Beschriftung:''' Eine hier eingefügte Bezeichnung wird neben dem Element in der Seite angezeigt, um den Lesern und Leserinnen zu erklären, warum es in diesem Kontext relevant ist. \*'''Alternativtext:''' Hier handelt es sich um eine Textbeschreibung für Menschen mit Beeinträchtigungen des Sehens. Sie soll eine kurze Information zum besseren Verständnis schaffen, wenn eine Screenreader-Software oder ein Nur-Text-Browser verwendet wird. ===Erweiterte Medieneinstellungen=== [[Datei:Hilfebereich-Medieneinstellungen-Erweitert.png|alt= ErweiterteMedieneinstellungen|zentriert|mini|600px| Erweiterte Medieneinstellungen]] \*'''Text um dieses Objekt umbrechen:"' In einer Zeile mit Seitentext kann man damit das Bild umgebend erscheinen lassen. <u>Bitte mit dieser Einstellung sparsam umgehen</u>, da es den Textfluss aufbricht, wenn Du die Markierung dieses Kästchens aufhebst. \*'''Bildtyp:''' Das Vorschaubild ist mit den meisten Seiten konsistent. Das ist sozusagen eine sehr gute Wahl. \*'''Bildgröße:''' Der Standard zeigt ein Bild mit Breite von 300px an. Die Einstellung kann mit benutzerdefinierten Werten weiter optimiert werden. ''Anmerkung: Hier werden in Kürze noch verschiedene Bildtypen zum Vergleich angezeigt werden." ===Bild-Formatierungen im Wiki-Text (Quellcode)=== Die Syntax für die Anzeige eines Bildes: <code><nowiki>[[Datei:Dateiname.png|alt=Alternativer Text|zentriert|mini|600px|Bildunterschrift]]</nowiki></code> ===Nützliche Informationen=== Siehe auch [[https://www.mediawiki.org/wiki/Help:Images/de Hilfe: Bilder - Mediawiki]] \_\_NOSTASH\_\_ NODISCUSSION HIDETITLE

Zurück zur Seite [Hilfe:Hauptseite/Unterseiten.](#page-20-0)

#### <span id="page-21-0"></span>**3.7 Vorlagen nutzen**

Sie sind nicht berechtigt, die Seite zu bearbeiten. Grund:

Die Aktion, welche Sie beantragt haben, ist auf Benutzer beschränkt, welche einer der Gruppen " [Administratoren](https://wiki.oevsv.at/w/index.php?title=Project:Administratoren&action=view), [Sichter](https://wiki.oevsv.at/w/index.php?title=Project:Sichter&action=view), [Prüfer"](https://wiki.oevsv.at/w/index.php?title=Project:Pr%C3%BCfer&action=view) angehören.

Sie können den Quelltext dieser Seite betrachten und kopieren.

=Bilder und Dateien einfügen= Über eine Dialogprozess können Bilder eingefügt und bearbeitet werden. Im visuellen Editor (Bearbeitungsmodus) gibt es die Funktion "Einfügen" und "Medien". [[Datei:Hilfebereich-Einfügemöglichkeiten.png|alternativtext=Datei einfügen|zentriert|mini|422x422px|Datei einfügen]] Es öffnet sich der Dialog zum Suchen von vorhandenen Medien. Auf der Lasche "Hochladen" kann man eine neue Datei hochladen. <br /> [[Datei:Hilfebereich-Datei hochladen.png|alternativtext=Eine Datei hochladen|zentriert|mini|400x400px|Eine Datei hochladen]] <br /> {{Box Note|boxtype=warning|Note text= Bei der Verwendung von Bildern oder Dateien sind unbedingt die Richtlinien zum Urheberrecht einzuhalten! Es darf nichts Hochgeladen werden, wo unklar ist, ob die Verwendung erlaubt ist.}} Es öffnet sich der nächste Dialog: \*Zielnamensraum: Der Namensraum ist mit "(Seiten)" vorbelegt. Bitte nicht ändern! \*Name: Einen eindeutigen Namen ohne Sonderzeichen verwenden, auch damit das Bild mit der Suche wiedergefunden werden kann. \*Beschreibung: Kurze und hilfreiche Erklärung zu Bild oder Dokument, wenn der Name den Inhalt nicht ausreichend beschreibt. \*Kategorien: Ist optional und nur zu befüllen, wenn es sinnvoll ist. Anschließend auf "Speichern" klicken. {{Box Note|boxtype=note|Note text= Wenn eine Fehlermeldung beim Speichern auftritt, kann es sein, dass die Datei bereits existiert. Die Fehlermeldung bitte genau lesen.}} Im nächsten Dialog werden die Medieneinstellungen festgelegt für die Anzeige in der Wiki-Seite. ===Allgemeine Medieneinstellungen=== [[Datei:Hilfebereich-Medieneinstellungen-Allgemein.png|alt=Allgemeine Medieneinstellungen|zentriert|mini|600px|Allgemeine Medieneinstellungen]] \*'''Beschriftung:''' Eine hier eingefügte Bezeichnung wird neben dem Element in der Seite angezeigt, um den Lesern und Leserinnen zu erklären, warum es in diesem Kontext relevant ist. \*'''Alternativtext:''' Hier handelt es sich um eine Textbeschreibung für Menschen mit Beeinträchtigungen des Sehens. Sie soll eine kurze Information zum besseren Verständnis schaffen, wenn eine Screenreader-Software oder ein Nur-Text-Browser verwendet wird. ===Erweiterte Medieneinstellungen=== [[Datei:Hilfebereich-Medieneinstellungen-Erweitert.png|alt= ErweiterteMedieneinstellungen|zentriert|mini|600px| Erweiterte Medieneinstellungen]] \*'''Text um dieses Objekt umbrechen:"' In einer Zeile mit Seitentext kann man damit das Bild umgebend erscheinen lassen. <u>Bitte mit dieser Einstellung sparsam umgehen</u>, da es den Textfluss aufbricht, wenn Du die Markierung dieses Kästchens aufhebst. \*'''Bildtyp:''' Das Vorschaubild ist mit den meisten Seiten konsistent. Das ist sozusagen eine sehr gute Wahl. \*'''Bildgröße:''' Der Standard zeigt ein Bild mit Breite von 300px an. Die Einstellung kann mit benutzerdefinierten Werten weiter optimiert werden. ''Anmerkung: Hier werden in Kürze noch verschiedene Bildtypen zum Vergleich angezeigt werden." ===Bild-Formatierungen im Wiki-Text (Quellcode)=== Die Syntax für die Anzeige eines Bildes: <code><nowiki>[[Datei:Dateiname.png|alt=Alternativer Text|zentriert|mini|600px|Bildunterschrift]]</nowiki></code> ===Nützliche Informationen=== Siehe auch [[https://www.mediawiki.org/wiki/Help:Images/de Hilfe: Bilder - Mediawiki]] \_\_NOSTASH\_\_ NODISCUSSION HIDETITLE

Die folgende Vorlage wird auf dieser Seite verwendet:

[Vorlage:Box Note](https://wiki.oevsv.at/wiki/Vorlage:Box_Note) [\(Quelltext anzeigen\)](https://wiki.oevsv.at/w/index.php?title=Vorlage:Box_Note&action=edit) (schreibgeschützt)

Zurück zur Seite [Hilfe:Hauptseite/Vorlagen](#page-21-0).